#### **6.3 Ultrasonic obstacle avoidance**

Ultrasonic-obstacle-avoidance.hex

[http://www.yahboom.net/xiazai/Tiny\\_bit/6.Playing%20with%20Tiny%20bit/Ultrasonic-obstacle-avoidance.hex](http://www.yahboom.net/xiazai/Tiny_bit/6.Playing%20with%20Tiny%20bit/Ultrasonic-obstacle-avoidance.hex) Ultrasonic-with-light-and-sound.hex [http://www.yahboom.net/xiazai/Tiny\\_bit/6.Playing%20with%20Tiny%20bit/Ultrasonic-with-light-and-sound.hex](http://www.yahboom.net/xiazai/Tiny_bit/6.Playing%20with%20Tiny%20bit/Ultrasonic-with-light-and-sound.hex)

#### *1.Preparation*

1-1.The position of the Ultrasonic module on the robot car

1-2.Learn about the principle of Ultrasonic module

#### **Programming method:**

**Mode 1 online programming:** First, we need to connect the micro:bit to the computer by USB cable. The computer will pop up a USB flash drive and click on the URL in the USB flash drive: http://microbit.org/ to enter the programming interface. Add the Yahboom package: https://github.com/lzty634158/Tiny-bit to program.

**Mode 2 offline programming:** We need to open the offline programming software. After the installation is complete,

enter the programming interface, click【New Project】, add Yahboom package: https://github.com/lzty634158/Tiny-bit, you can program.

In the picture shown below, the ultrasonic module with red wire frame.

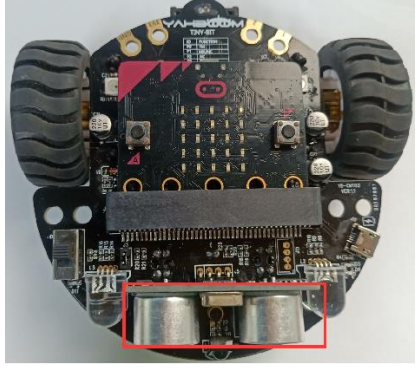

# **Ultrasonic ranging principle:**

The ultrasonic wave has two ultrasonic probes, which are used for transmitting and receiving ultrasonic waves, respectively, and the measurement range is about 3-450 cm. First, input a 15us high level signal to the SCL (TRIG) pin to start the ranging function of module.

After the ranging function is started, the module will automatically send out 8 40 kHz ultrasonic pulses and automatically detect whether there is a signal return. This step is automatically done internally by the module. When the echo signal is detected, the echo terminal SDA (ECHO) pin will output a high level.

The high level duration is the time from the transmission to the return of the ultrasonic wave. We can calculate the current distance by the high level duration.

# **Formula: Distance = High Time \* Sound Speed (340M/S)/2**

# *2.Learning goal*

- 2-1. Learn how to use ultrasonic return distance graphically program building blocks
- 2-2.In this lesson, we will learn how to realize automatic obstacle avoidance

# *3.Search for block*

The following is the location of the building blocks required for this programming.

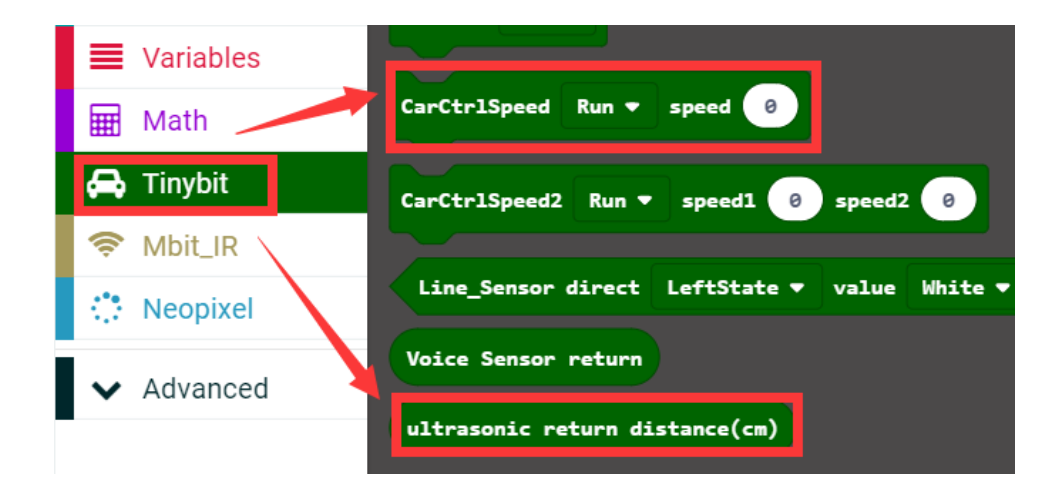

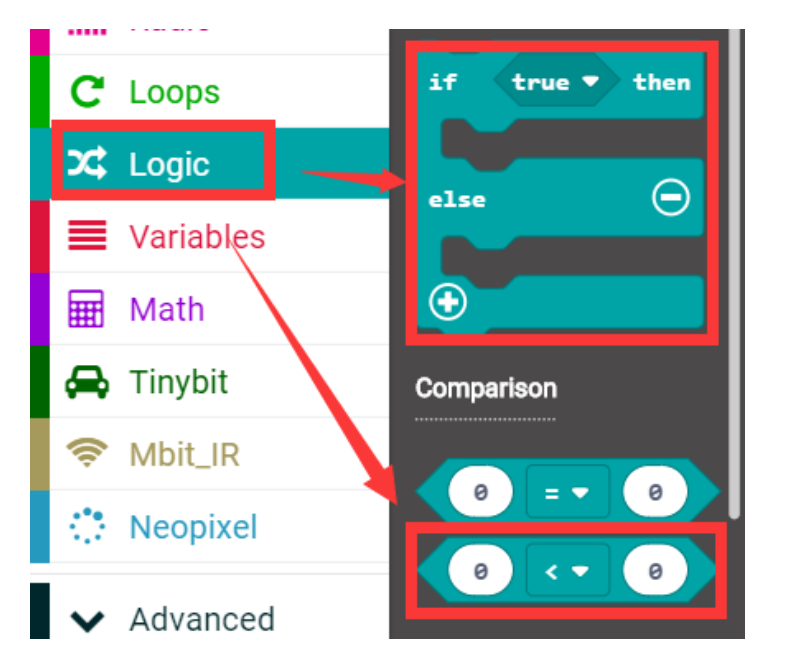

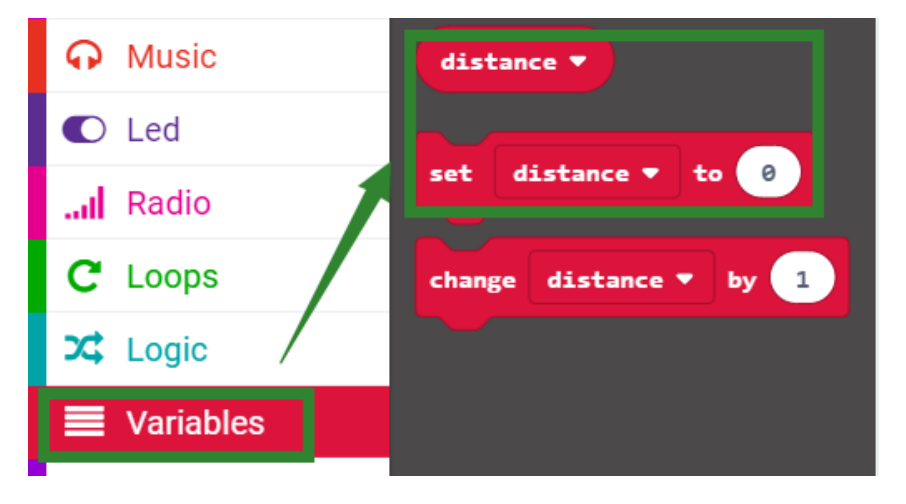

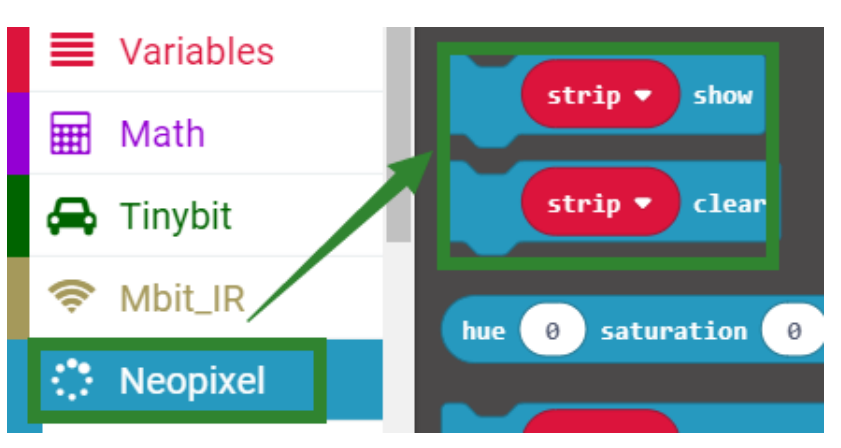

### *4.Combine block*

The summary program is shown below:

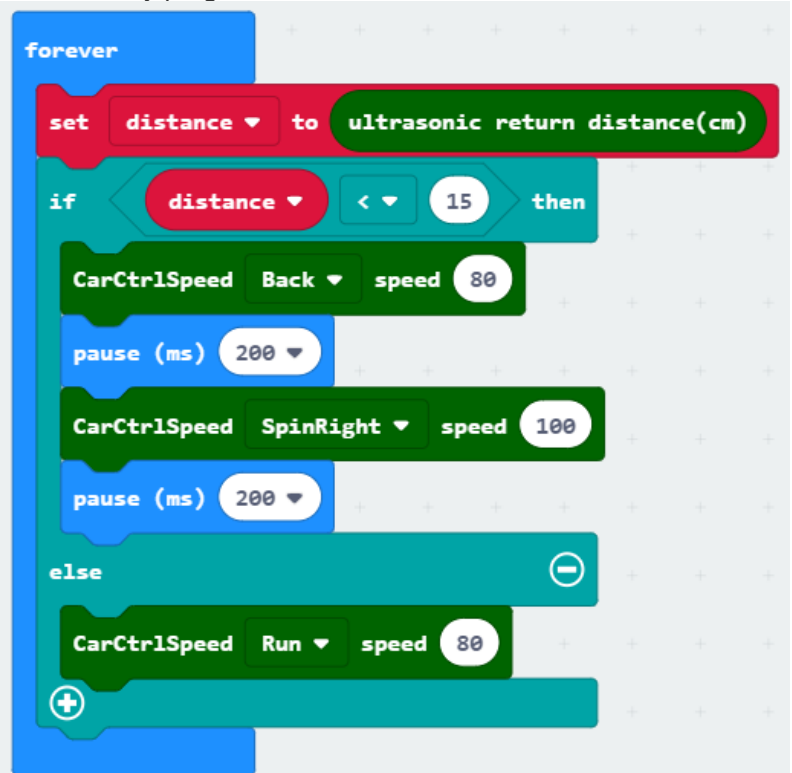

**Note: The speed and time parameters in the program can be adjusted according to the actual situation.**

#### *5.Experimental phenomena*

After the prgram is downloaded, the robot will realize automatic obstacle avoidance.

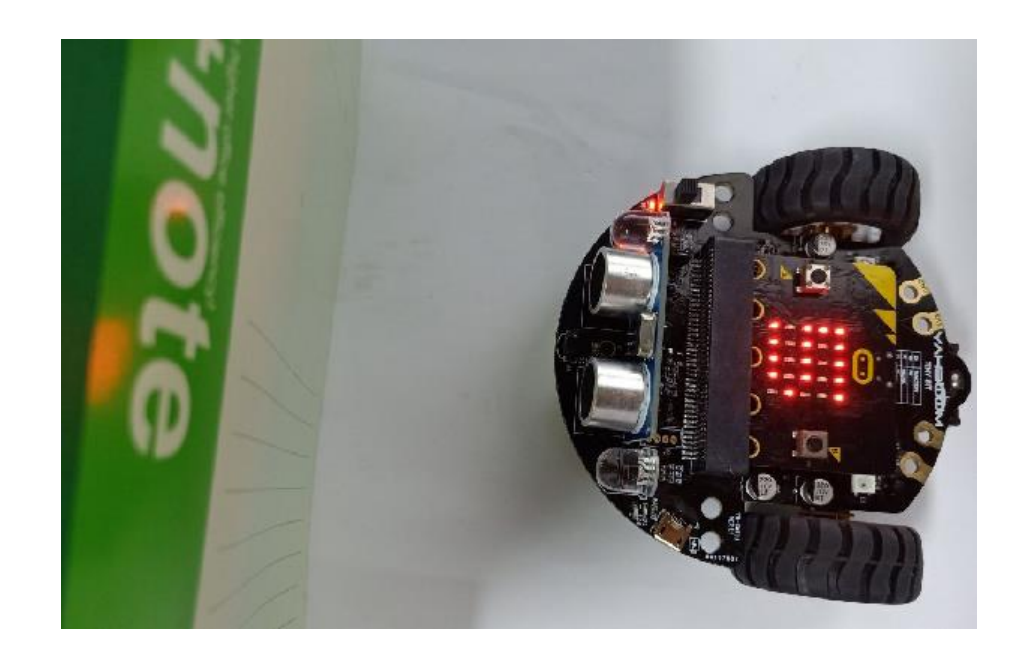